## **NOMBRES Y APELLIDOS:** The set of the set of the set of the set of the set of the set of the set of the set of the set of the set of the set of the set of the set of the set of the set of the set of the set of the set of t

## **TRABAJO EN CLASE.**

## **Word: Operaciones Básicas** (seleccionar, copiar, pegar) **Ejercicio**

- Uso de herramientas de edición: Cortar, Copiar, Pegar.
- Uso herramientas de pestaña del boton de inicio : Fuente, Tamaño de fuente, Estilo.

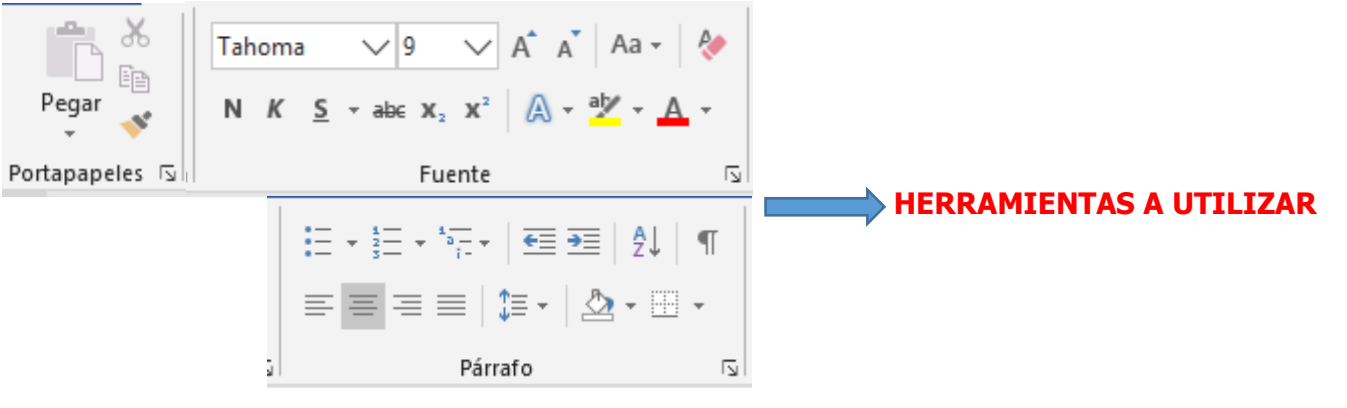

#### **EJERCICIO N°1:**

### **1. A continuación se presenta el siguiente texto. Escríbalo usando el procesador de texto Microsoft Word:**

## **CORONAVIRUS -19**

Los coronavirus (CoV) son virus que surgen periódicamente en diferentes áreas del mundo y que causan Infección Respiratoria Aguda (IRA), es decir gripa, que pueden llegar a ser leve, moderada o grave.

El nuevo Coronavirus (COVID-19) ha sido catalogado por la Organización Mundial de la Salud como una emergencia en salud pública de importancia internacional (ESPII).

Se han identificado casos en todos los continentes y, el 6 de marzo se confirmó el primer caso en Colombia.

## **¿Cómo se transmite el COVID-19?**

La infección se produce cuando una persona enferma tose o estornuda y expulsa partículas del virus que entran en contacto con otras personas. Este mecanismo es similar entre todas las Infecciones Respiratorias Agudas (IRA).

### **¿A quiénes afecta?**

Se conoce que cualquier persona puede infectarse, independientemente de su edad, pero hasta el momento se han registrado relativamente pocos casos de COVID-19 en niños. La enfermedad es mortal en raras ocasiones, y hasta ahora las víctimas mortales han sido personas de edad avanzada que ya padecían una enfermedad crónica como diabetes, asma o hipertensión.

### **¿Cuáles son los síntomas?**

Actualmente no existe tratamiento específico ni vacuna comprobada para ningún coronavirus. El tratamiento es sintomático y en el caso de requerirlo, el manejo se realiza de acuerdo con la gravedad del paciente.

### **¿Cuál es el tratamiento?**

Actualmente no existe tratamiento específico ni vacuna comprobada para ningún coronavirus. El tratamiento es sintomático y en el caso de requerirlo, el manejo se realiza de acuerdo con la gravedad del paciente.

## **¿Cómo prevenirlo?**

La medida más efectiva para prevenir el COVID-19 es lavarse las manos correctamente, con agua y jabón. Hacerlo frecuentemente reduce hasta en 50% el riesgo de contraer coronavirus.

De igual manera, se recomiendan otras medidas preventivas cotidianas para ayudar a prevenir la propagación de enfermedades respiratorias, como:

- 1. Evita el contacto cercano con personas enfermas
- 2. Al estornudar, cúbrete con la parte interna del codo
- 3. Si tienes síntomas de resfriado, quédate en casa y usa tapabocas
- 4. Limpiar y desinfectar los objetos y las superficies que se tocan frecuentemente
- 5. Ventila tu casa.

### **Recomendaciones para viajeros**

La Resolución 380 de 2020 establece que tanto los viajeros nacionales como extranjeros provenientes de China, Italia, Francia y España deben adoptar medidas de aislamiento e internación en su residencia o en un hospedaje transitorio cubierto por su propia cuenta durante 14 días.

Si viaja desde países donde hay casos, a su llegada a Colombia deberá informar dónde ha estado en los últimos 14 días. Si ha estado en países donde hay posibilidades de haberse infectado, le realizarán preguntas sobre su estado de salud.

## **ACTIVIDADES CON EL ARTICULO .**

## **PROCESO DE SELECCIÓN, COPIAR PEGAR.**

Despues de la ultima palabra escrita salud del articulo debes oprimir la tecla enter hasta que aparezca la segunda hoja.

Luego de abrir la segunda hoja, vuelve a la hoja 1 "el articulo" exactamente a la palabra CORONAVIRUS y ubica el cursor del mouse dentras de la letra C del titulo , seguidamente realiza un clic derecho del mouse y arrastrael cursor del moues sin soltarlo este proceso se llama selección o sombreado y debe realizlo a por todo el texto.

Luego de seleccionar el texto, dirige el cursor el mouse hasta la pestaña del portapapeles y escoje el boton de copiar, y damos clic en él. Para realizar el proceso de copiado.

Luego de realiza dicho proceso vamos a la hoja dos y ubicamos el cursor de mouse en la primera line de la hoja 2.

Nuevamete dirigimos el curso del mouse a la pestaña del portapapeles bucamos el boton de pegar Y damos clic sobre la hoja 2 en blanco y realizamos el proceso de pegar.

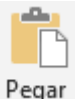

NOTA: hemos realizado el proceso de seleccionar, copiar y pegar ,operaciones basicas de un documento de word

Nuevamente vamos a la palabra salud, pero esta vez, de la **segunda hoja** y realizamos el mismo proceso que se realizo anteriormente desde el punto 1 hasta el punto 4.

- 1. Debe aparecer una tercera hoja copiado el articulo llamado **CORONAVIRUS -19**
- 1. Ya en la hoja tres vamos a realizar las siguiente actividades.

## **PROCESO DE APLICAR NEGRITA ,KURSIVA,SUBRAYADO.**

- 2. EN LA HOJa 3, vamos a seleccionar y a numerar los parrafo que contiene dicho articulo, teneindo encuenta en concepto de que es un parrafo según la asignatura de español.un parrafo es " Fragmento de un escrito con unidad temática, que queda diferenciado del resto de fragmentos por un punto y aparte y generalmente también por llevar letra mayúscula inicial y un espacio en blanco en el margen izquierdo de alineación del texto principal de la primera línea." Tomado de https://www.google.com/search?q=que+es+un+parrafo&rlz=1C1CHBF\_enCO887CO887&oq=que+es+ un+parrafo&aqs=chrome..69i57j0l7.7627j1j7&sourceid=chrome&ie=UTF-8"
	- a) Teniendo en cuenta el concepto de parrafo vamos a seleccionar el primer parrafo, luego de

seleccionarlo vamos pestaña de Párrafo y luego al boton llamado numeracion  $\frac{3}{5}$ 

y damos clic previamente seleccionado todo el documento.

# b) **Sin los subtitulos del articulos**.

**NOTA:** DEBEN CONTENER NUEVE PARRAFOS (9). EN TODO EL ARTICULO

- 3. En la misma hoja tres debemos aplicamos en las operaciones de negrita a los parrafos 1,3 y 5
- 4. Aplicamos la operación de subrallada a los parrafos 2,4,8.
- 5. Aplicamos la operación de cursiva al parrafo 7, 9 solamente a dicho parrafo todo esto en la hoja tres.
- 6. Ponga en negrita la frase "Las jóvenes no buscan un título por distraerse".
- 7. Ponga en cursiva la palabra "igualdad".
- 8. Subraye la frase "la igualdad conseguida es bastante satisfactoria"
- 9. Copie la frase "El siglo XXI será el siglo de las mujeres" y péguela sobre el texto como título.
- 10. Cambie, después, el título a una fuente de su agrado, tamaño 14, en negrita y subrayado.
- 11. Guarde, y envie el trabajo al correo [anevipar@gmail.com](mailto:anevipar@gmail.com) finalmente, con el nombre de "coronavirus 19".